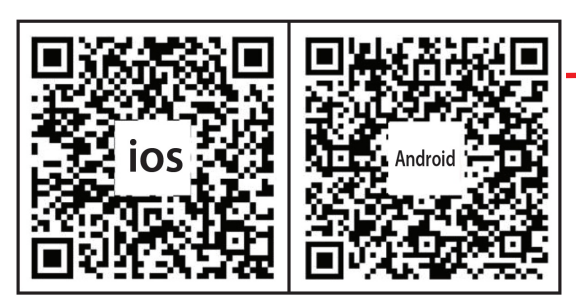

## **KROK 1**

Naskenujte QR kód a stáhněte si aplikaci. Ujistěte se, že je Bluetooth zapnuté.

## **KROK 2**

Připojte světelný řetěz k napájení. Zelené funkční tlačítko (8 funkcí) by mělo blikat. Toto blikání znamená že je v režimu párování Bluetooth. Pokud tlačítko nebliká, stiskněte je na dobu delší než 4 sekundy.

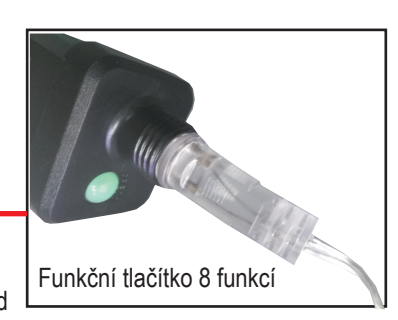

**KROK 3**

Otevřete staženou aplikaci> Pro nastavení hesla klikněte na tlačítko "Upravit síťový klíč" (zadejte heslo např. "123456")> Klikněte na tlačítko "Uložit". Přidání nového světla. > Klikněte na "Záložku nastavení"> "Přidat nové světlo"> Aplikace automaticky vyhledá nové světlo> Přidat nové světlo> Stiskněte "Uložit"> Přejděte na záložku zařízení, pro její aktualizaci přejeďte po obrazovce směrem dolů a počkejte počkejte 5 sekund nová světla budou přidána. Zvolte světlo, které chcete ovládat. Aplikace automaticky přejde na záložku ovládání světla. Následně můžete ovládat světlo a přehrávat hudbu. (světlo bude synchronizované s hudbou).

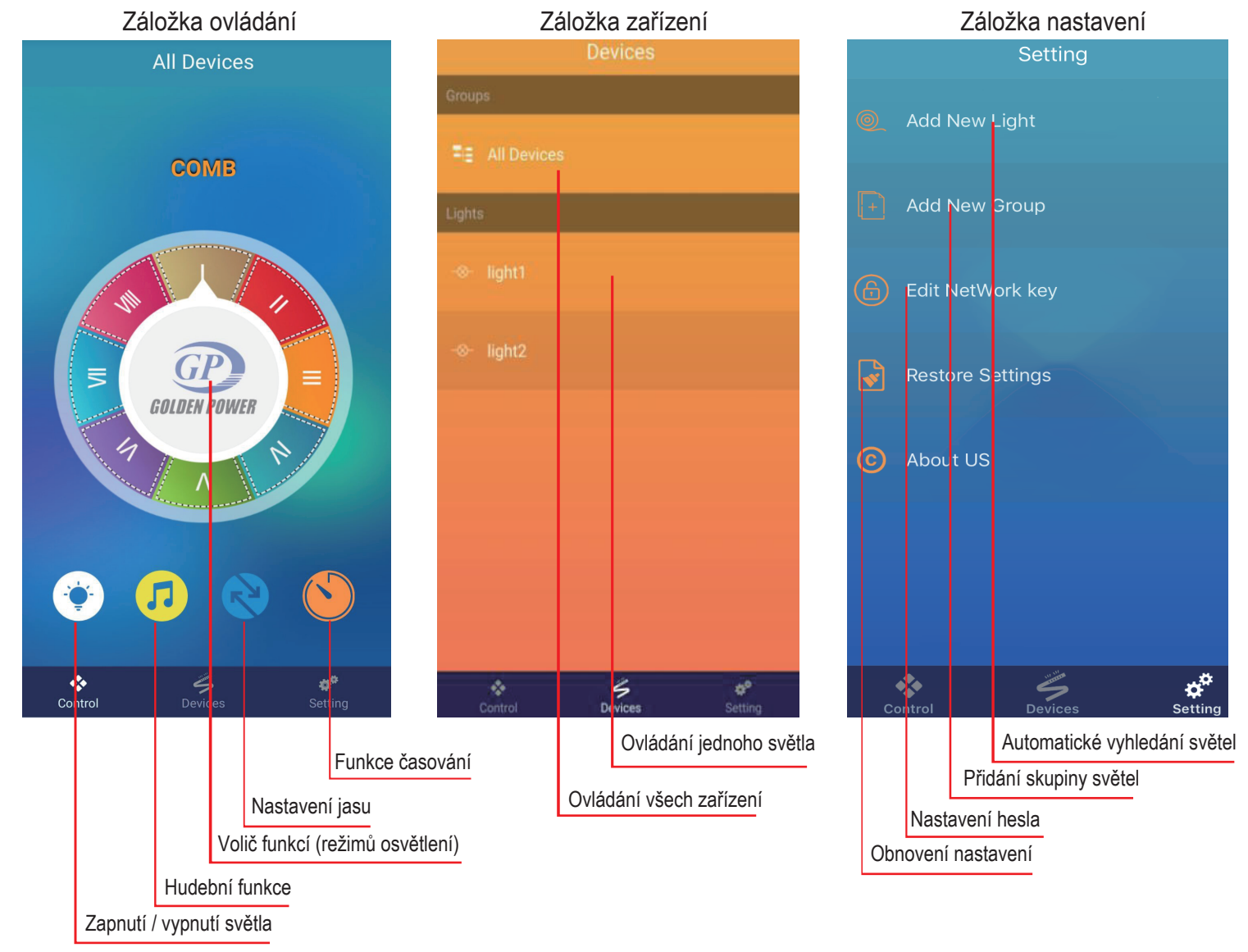

### UPOZORNĚNÍ

- Pokud telefon není v dosahu signálu Bluetooth (stav offline) a následně se zpět do dosahu signálu vrátí, je třeba obnovit spojení. Na záložce zařízení aktualizujte přidaná zařízení přejetím po obrazovce směrem dolů. Vyberte požadované zařízení, aplikace se automaticky přepne na záložku ovládání.
- V případě že se v době kdy je zařízení mimo dosah připojí nový uživatel, tak pro připojení původního uživatele je nutné zařízení znova s aplikací spárovat. (Krok 2 a 3)
- Aplikace bude čas od času aktualizována, s ohledem na aktuálně staženou verzi.
- Hudební funkce: IOS-vložení hudby pomocí Itunes, Android přímé vyhledání hudebních složek uložených v zařízení.
- V případech kdy se aplikaci nedaří spárovat spolu se zařízením zkuste následující:
- na záložce nastavení obnovte nastavení a zařízení znovu spárujte
	- ukončete aplikaci a opětovně jí zapněte
	- odpojte adaptér světel od napájení a zopakujte kroky 1 až 3

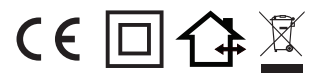

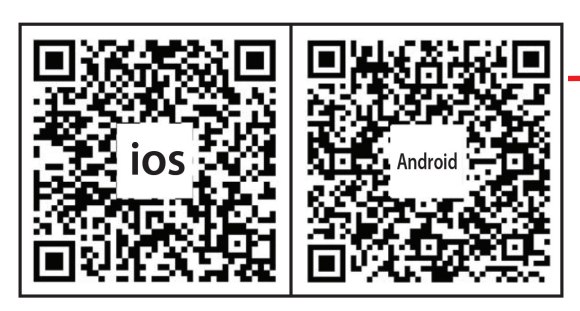

# **KROK 1**

Naskenujte QR kód a stiahnite si aplikáciu. Uistite sa, že je Bluetooth zapnutý.

## **KROK 2**

Pripojte svetelnú reťaz na napájanie. Zelené funkčné tlačidlo (8 funkcií) by malo blikať. Toto blikanie znamená že je v režime párovania s Bluetooth. Ak tlačidlo nebliká, stisnite ho dlhšie ako 4 sekundy.

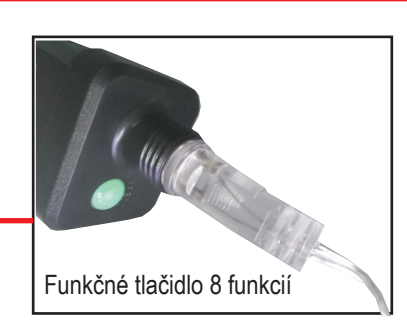

**KROK 3**

Otvorte stiahnutú aplikáciu> Pre nastavenie hesla kliknite na tlačidlo "Upraviť sieťový kľúč" (zadajte heslo napr. "123456")> Kliknite na tlačidlo "Uložiť". Pridanie nového svetla. > Kliknite na "Záložku nastavenie"> "Pridať nové svetlo"> Aplikácia automaticky vyhľadá nové svetlo> Pridať nové svetlo> Stisnite "Uložiť"> Prejdite na záložku zariadenie, pre jej aktualizáciu prejdite po obrazovke smerom nadol a počkajte 5 sekúnd, kým budú nové svetlá pridané. Zvoľte svetlo, ktoré chcete ovládať. Aplikácia automaticky prejde na záložku ovládanie svetla. Následne môžete ovládať svetlo a prehrávať hudbu. (svetlo bude synchronizované s hudbou).

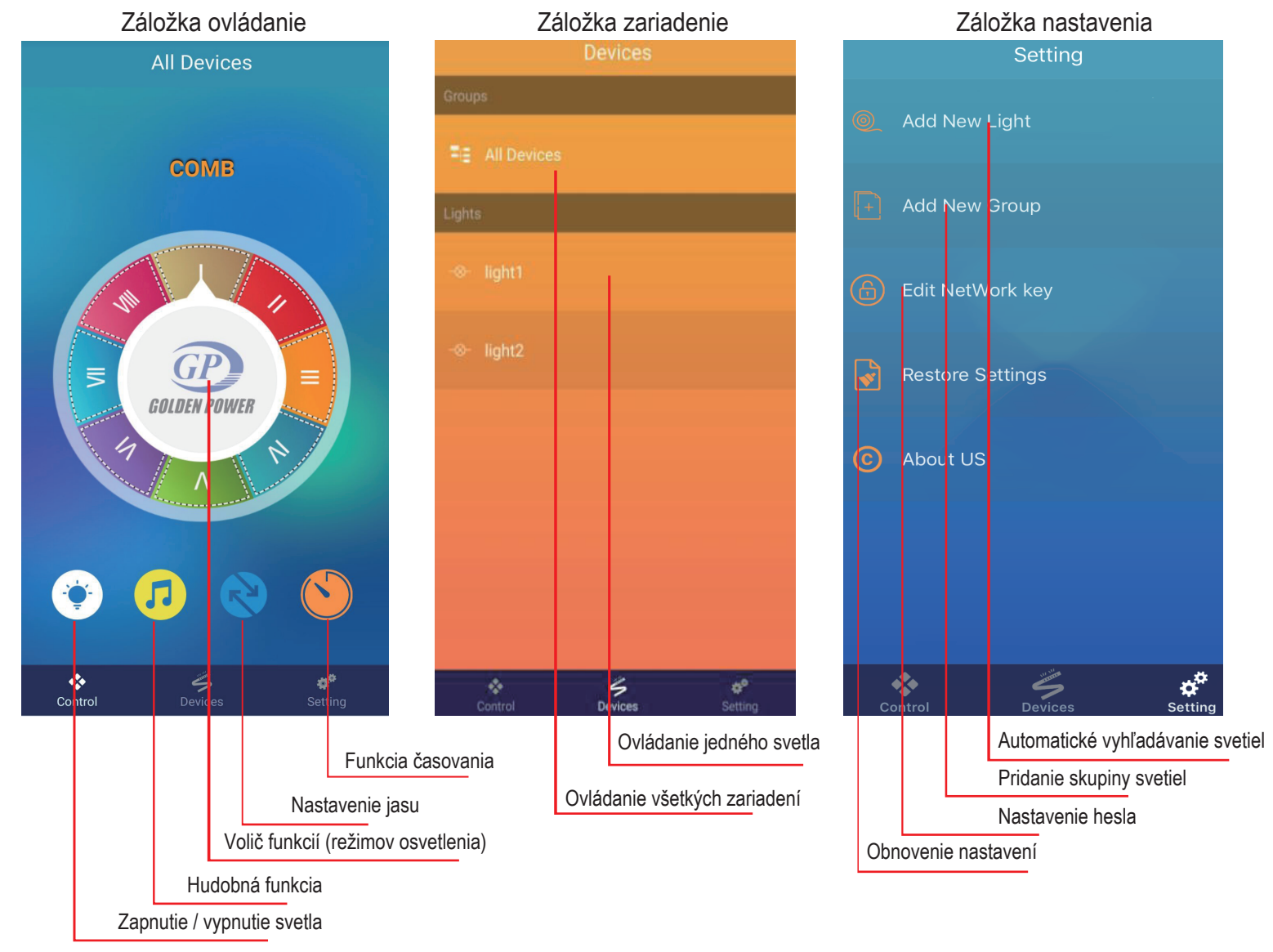

### UPOZORNENIE

• ak telefón nie je v dosahu signálu Bluetooth (stav offline) a následne sa späť do dosahu signálu vráti, je potrebné obnoviť spojenie. Na záložke zariadenia aktualizujte pridané zariadenia prejdením po obrazovke smerom nadol. Vyberte požadované zariadenie, aplikácia sa automaticky prepne na záložku ovládanie.

- V prípade, že sa v čase, kedy je zariadenie mimo dosah pripojí nový užívateľ, tak pre pripojenie pôvodného užívateľa je potrebné zariadenie znova s
- aplikáciou spárovať. (Krok 2 a 3)
- Aplikácia občas aktualizovaná s ohľadom na aktuálne stiahnutú verziu.
- Hudebná funkcia: IOS-vloženie hudby pomocou Itunes, Android priame vyhľadanie hudobných zložiek uložených v zariadení.
- V prípadoch, kedy sa aplikácii nepodarí spárovať sa spolu so zariadením, vyskúšajte nasledovné:
- na záložke nastavenia obnovte nastavenia a zariadenie znovu spárujte
- ukončite aplikáciu a opätovne ju zapnite
- odpojte adaptér svetiel od napájania a zopakujte kroky 1 až 3

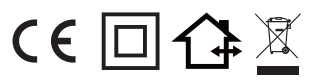